# **Community FAQ**

#### How do I navigate in a space?

A "space" is an area of the Community where related content is contained (e.g., Buyer APIs, Product Documentation, etc.). The **Page Tree** appears on the left side of each page (except the home page and top-level space pages). The Page Tree lists all of the contents of the current space, enabling you to easily navigate to other related content. Use the arrows to expand content groupings and click a document title in the list to view it.

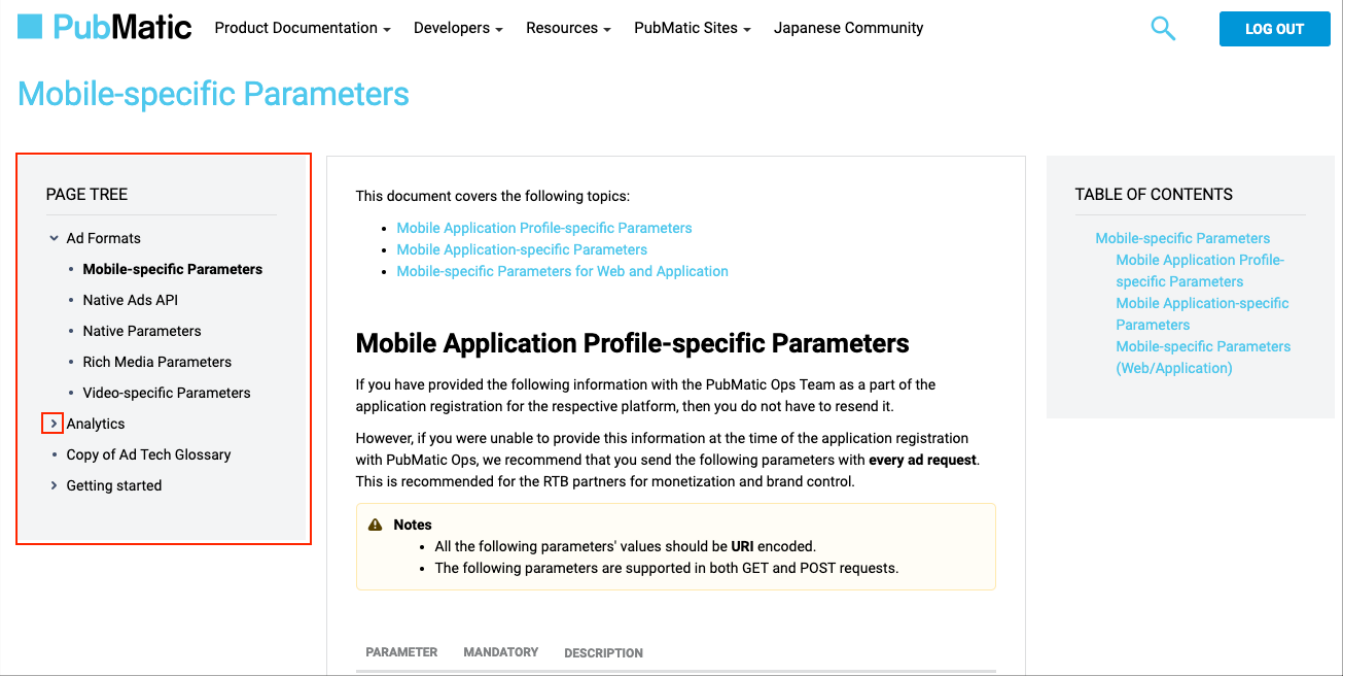

#### How do I navigate within a document?

The **Table of Contents** on the right displays high-level headings in the current document. Items in the list are hyperlinked. Click an item in the list to immediately view that part of the document. Most documents contain a link at the bottom to easily click to return to the top of the page.

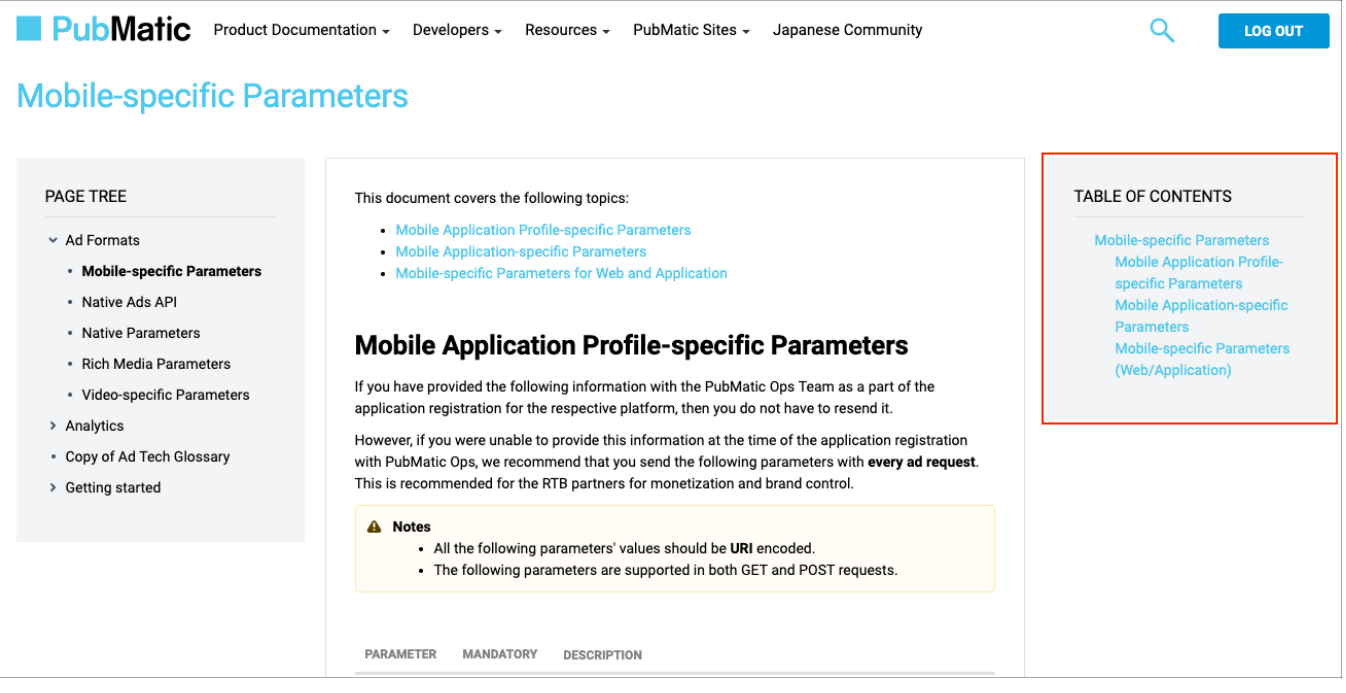

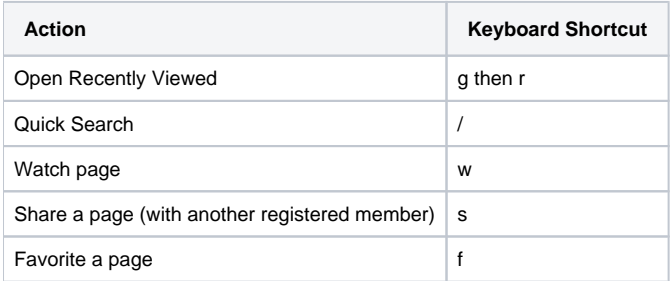

## How do I save a page as a PDF?

Click the ellipsis button in the upper right corner.

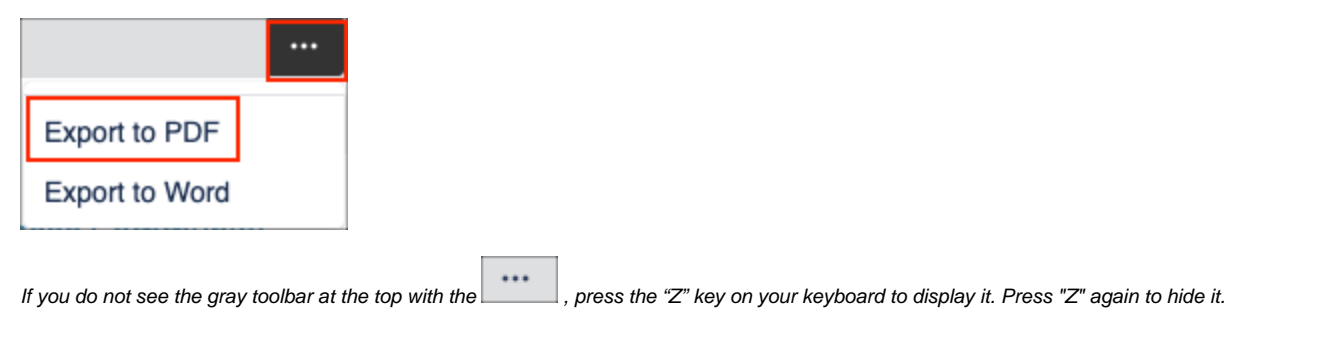

#### How can I receive a notification when a page or space of interest is updated?

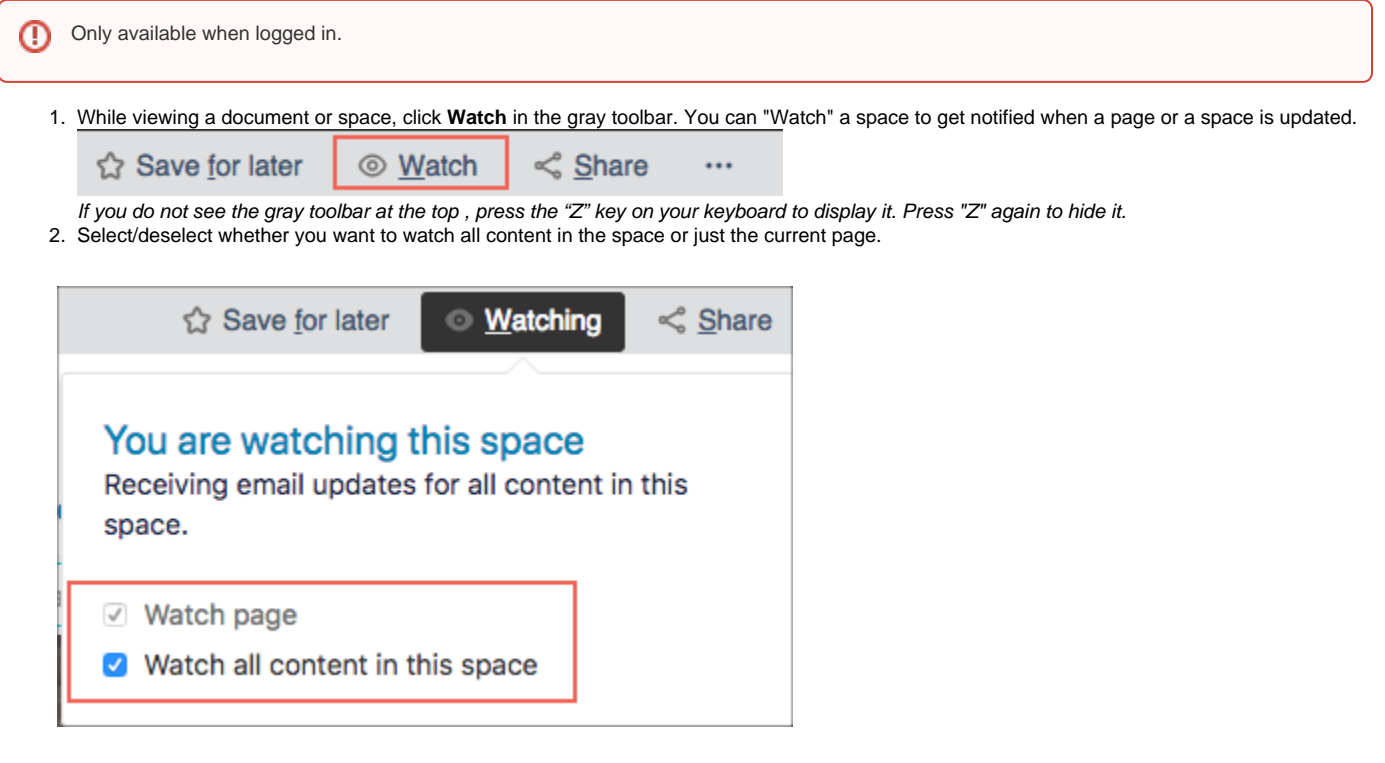

How can I view a list of watched pages/spaces?

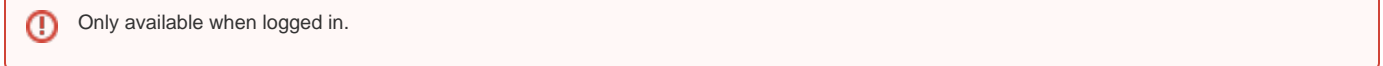

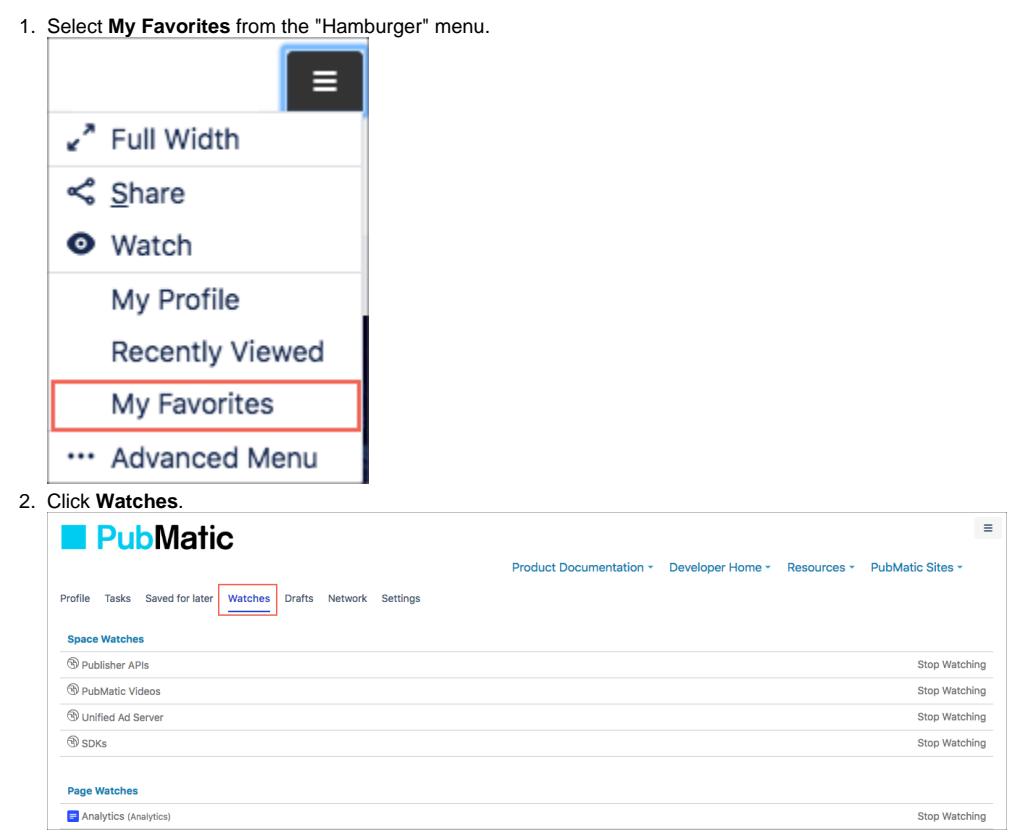

## How can I save a document as a favorite?

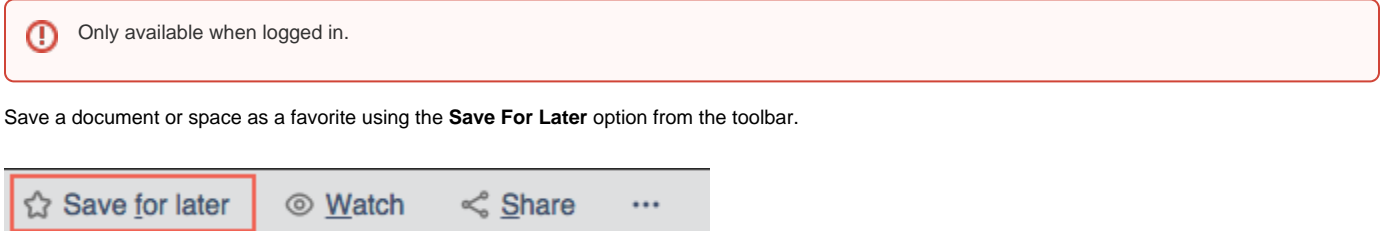

#### How can I view a list of favorite documents?

1. Select **My Favorites** from the "Hamburger" menu.

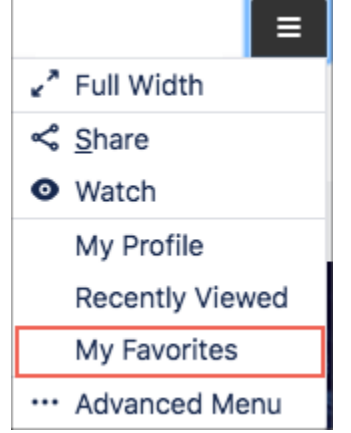

2. Saved for later should be selected by default. Click a document or space to view it.

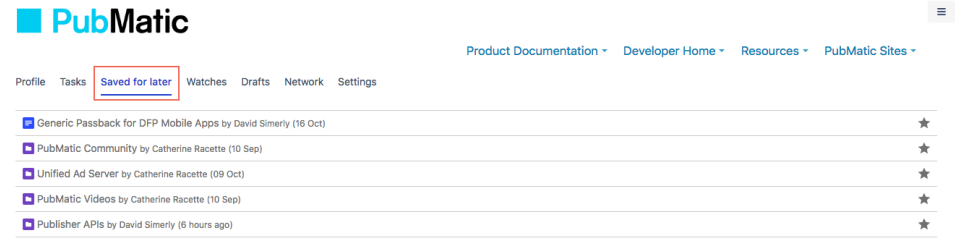

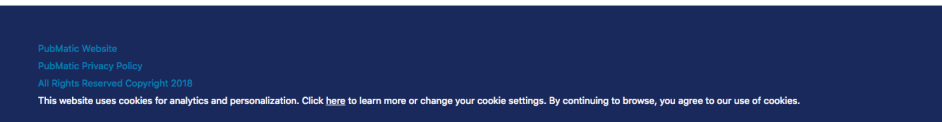

#### How can I find documentation for a specific product area?

Documentation for each product area can be found under the **Product Documentation** menu. You can also use the Search box to find documentation.

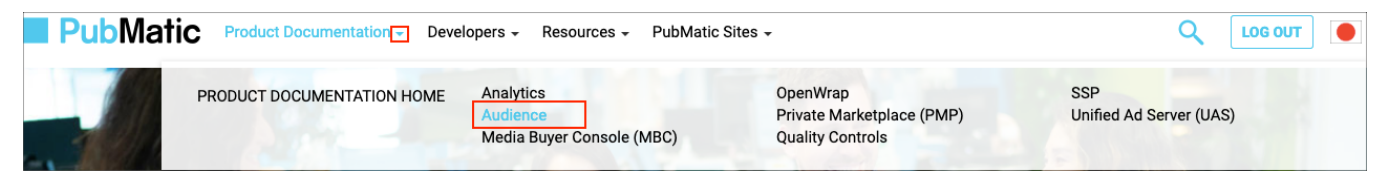

#### How can I find APIs, OpenWrap SDK, and other documentation for developers?

Developers can view API documentation by selecting either Publisher APIs or Buyer APIs. Each space provides API documentation relevant to each. Additionally, SDK documentation and references for iOS and Android can be found in the SDK space.

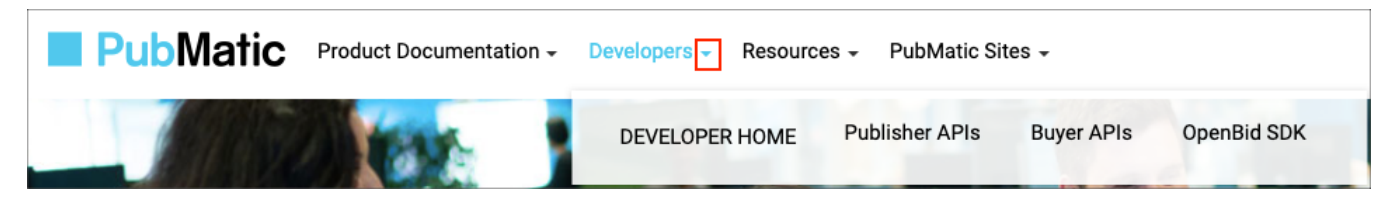